# Packet Tracer Installation Notes and FAQ

## Where can I download the software?

Enroll in the 'Introduction to Packet Tracer' course at <a href="https://www.netacad.com/courses/packet-tracer/introduction-packet-tracer">https://www.netacad.com/courses/packet-tracer/introduction-packet-tracer</a>

Then go to <a href="https://www.netacad.com">https://www.netacad.com</a> and click on 'Resources' then 'Download Packet Tracer'

### Where can I find the course lab files?

The lab projects can be found as a zip file in the last lecture in the technology sections. Note that many of the early sections cover foundational theory without a hands-on component and do not need a lab exercise.

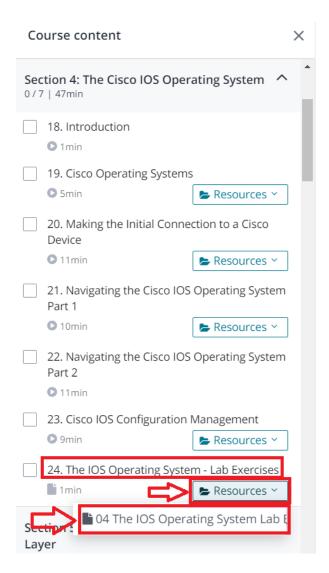

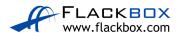

#### What software version should I use?

Please ensure you are using version 7.3.0.838 or newer of the software.

## What if I have an issue installing or logging in to Packet Tracer?

For login issues, try clearing your web browser cache or using a different browser. Different browsers have different methods for clearing the cache – please Google for "<your browser name> clear cache" to find instructions (for example "Chrome clear cache".)

If you have any other problems with installation or logging in, Cisco have their own dedicated support team who can provide the best help:

https://learningnetwork.cisco.com/community/networking\_academy

or <a href="https://www.facebook.com/cisconetworkingacademy">https://www.facebook.com/cisconetworkingacademy</a>

For any issues with my lab scenarios, such as if you're confused about a question or solution, please ask in the Q&A section in the course.

HTH,

Neil

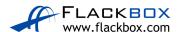